# **[Wydruki](https://pomoc.comarch.pl/altum/2023/documentation/wydruki/)**

W systemie istnieje możliwość drukowania dokumentów, list dokumentów i innych obiektów. Użytkownik może skorzystać z dostępnych w systemie predefiniowanych ustawień wydruków lub samodzielnie ustalić konfigurację wydruku i podpiąć ją pod dany obszar.

System obsługuje wydruki za pomocą następujących formatów:

- Crystal Reports
- Wydruk tekstowy
- Microsoft Reports
- POS 2.0

# **Konfiguracja wydruków**

Konfiguracja wydruków dostępna jest w menu *Konfiguracja → Narzędzia → Wydruki*.

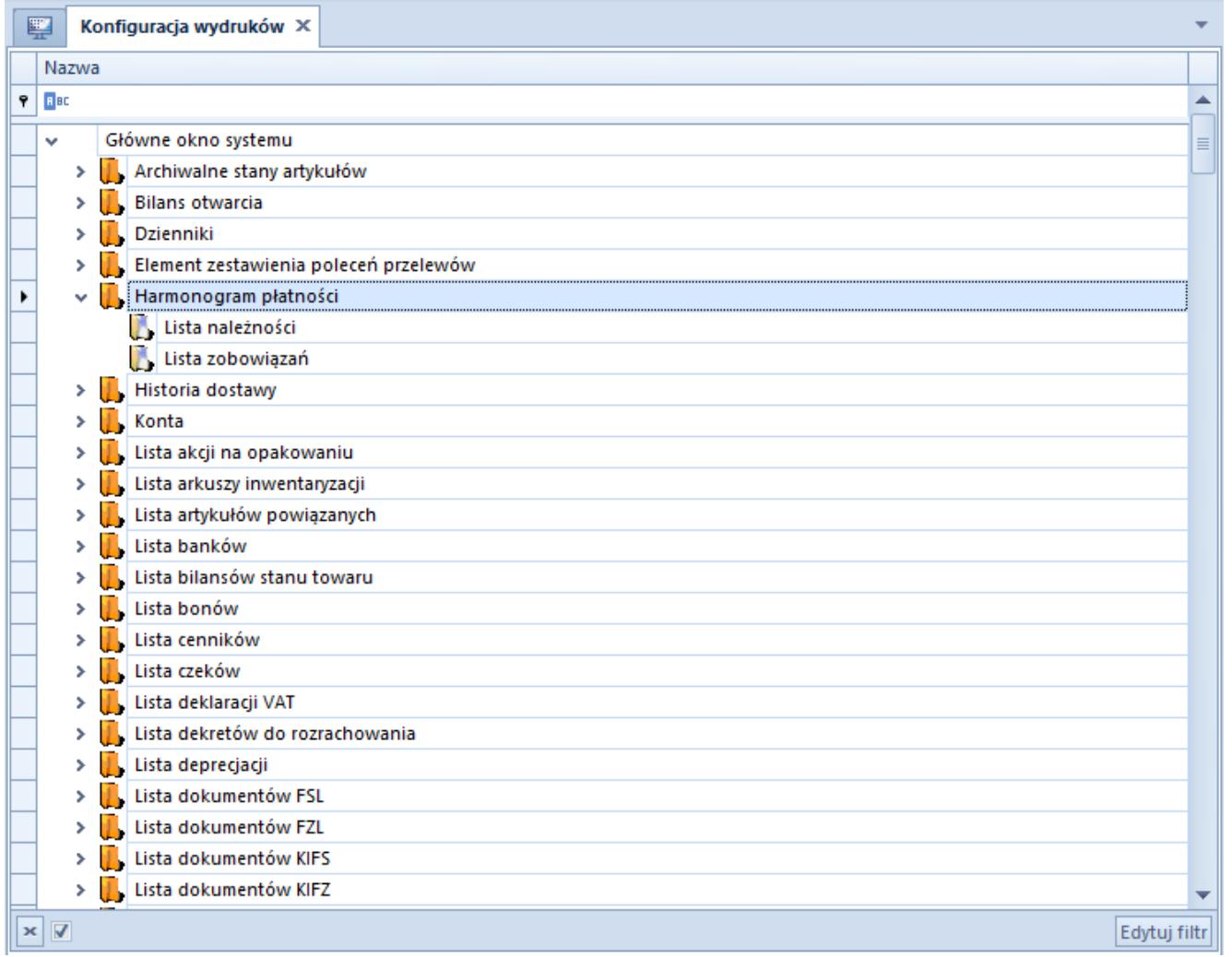

Drzewo konfiguracji wydruków

Po uruchomieniu konfiguracji wydruków otwiera się drzewo obiektów. Użytkownik ma możliwość podglądu wszystkich wydruków zdefiniowanych dla danego obszaru w systemie poprzez wybranie przycisku strzałki znajdującego się obok nazwy danego obszaru.

W menu znajdują się [standardowe przyciski dostępne w systemie.](https://pomoc.comarch.pl/altum/documentation/interfejs-i-personalizacja/menu-systemu/standardowe-przyciski/) Ponadto w grupie *Lista* dostępne są poniższe przyciski:

[**Dodaj**] – otwiera [okno dodawania nowego wydruku.](#page--1-0) Wydruki dodane przez użytkownika są oznaczone na drzewie kolorem czerwonym.

[**Dodaj istniejący**] – otwiera okno *Wybór wydruku*, w którym użytkownik może wybrać istniejące już w systemie wydruki w celu dołączenia ich do danego obszaru

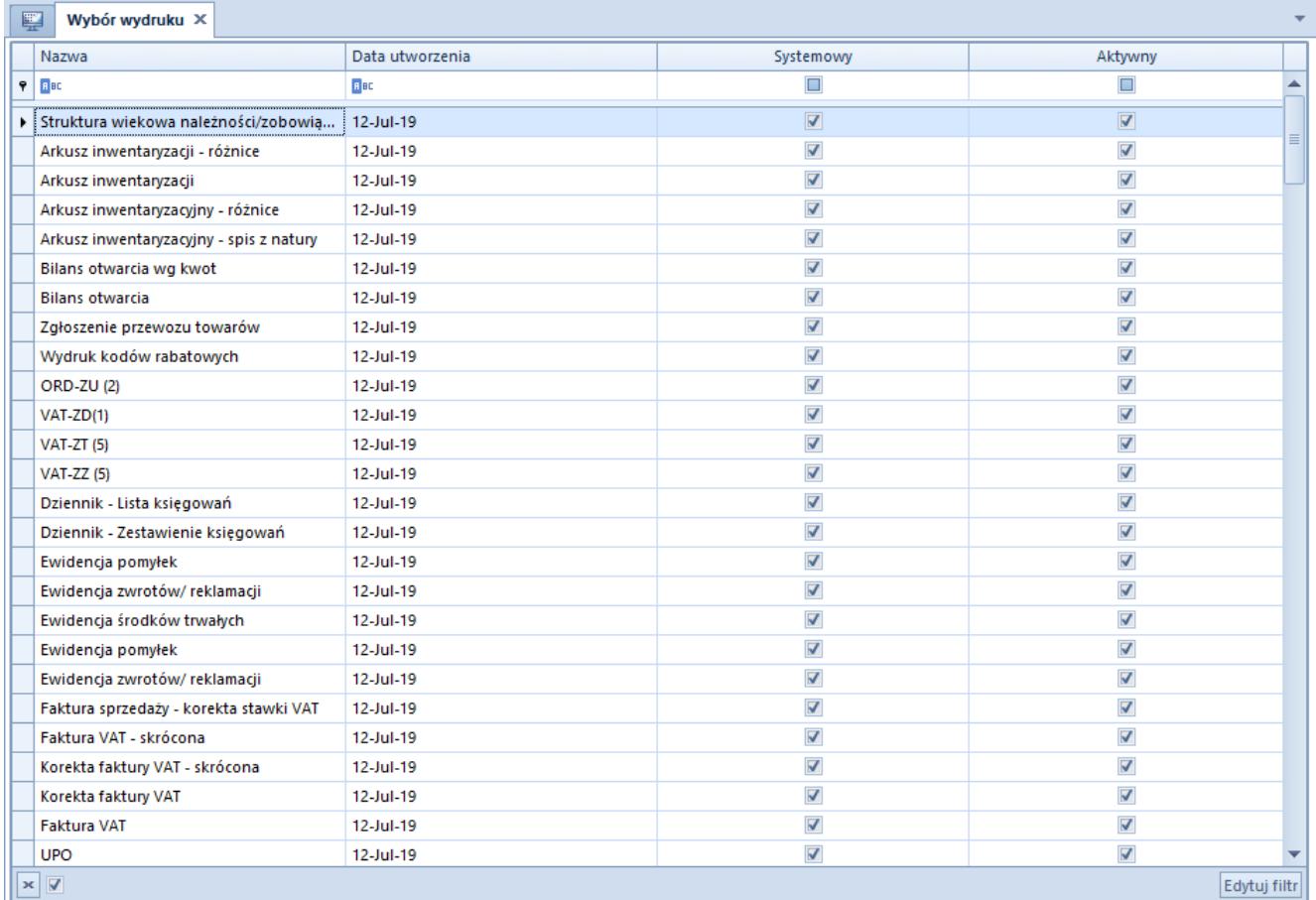

#### Okno **Wybór wydruku**

[**Usuń**] – usuwa dany wydruk z bazy danych

[**Odłącz**] – odłącza wybrany wydruk od danego obszaru, ale nie usuwa go z bazy danych. Po odłączeniu wydruku z wybranego miejsca nie będzie on już więcej dostępny po wybraniu przycisku [**Drukuj**] w danym obszarze. Odłączony wydruk, w przeciwieństwie do usuniętego, można ponownie dodać do obiektu, korzystając z przycisku [**Dodaj istniejący**].

[**Domyślny**] – definiuje wybrany wydruk jako domyślny dla danego obszaru. Domyślny wydruk będzie automatycznie inicjowany po wybraniu przycisku [**Drukuj**] w określonym oknie.

[**Kopiuj**] – kopiuje wydruk podpięty do danego obszaru

[**Wklej**] – wkleja skopiowany wydruk dołączając go do zaznaczonego obszaru. Jeśli wydruk posiada parametry, należy je skonfigurować w otworzonym oknie *Łączenie parametrów* i wybrać przycisk [**Zapisz**]. Od tego momentu skopiowany wydruk

#### będzie dostępny w obu obszarach systemu.

| 聖<br>Łączenie parametrów X     |                         |                     |          |
|--------------------------------|-------------------------|---------------------|----------|
| Typ parametru wydruku          | Nazwa parametru wydruku | Parametr formularza |          |
| $\frac{1}{2}$ BC<br>۴          | <b>R</b> BC             | $=$                 |          |
| Prawda/Fałsz<br>٠              | isGrouped               | [Nieokreślony]      |          |
| <b>Napis</b>                   | SymbolWaluty            | [Nieokreślony]      |          |
| Data                           | <b>DataOd</b>           | [Nieokreślony]      |          |
| Data                           | <b>DataDo</b>           | [Nieokreślony]      |          |
| Prawda/Fałsz                   | NiePodRozl              | [Nieokreślony]      |          |
| Prawda/Fałsz                   | RozIPlat                | [Nieokreślony]      |          |
| Prawda/Fałsz                   | NieRozlPlat             | [Nieokreślony]      |          |
| Prawda/Fałsz                   | WartoscOdUstaw          | [Nieokreślony]      |          |
| Prawda/Fałsz                   | WartoscDoUstaw          | [Nieokreślony]      |          |
| Liczba                         | <b>StanPlat</b>         | [Nieokreślony]      |          |
| Liczba                         | <b>Terminowosc</b>      | [Nieokreślony]      |          |
| Liczba                         | WartoscOd               | [Nieokreślony]      | $\equiv$ |
| Liczba                         | WartoscDo               | [Nieokreślony]      |          |
| <b>Napis</b>                   | NazwPodm                | [Nieokreślony]      |          |
| <b>Napis</b>                   | FormPlat                | [Nieokreślony]      |          |
| Liczba                         | <b>IdWaluty</b>         | [Nieokreślony]      |          |
| Prawda/Fałsz                   | <b>DataOdAktyw</b>      | [Nieokreślony]      |          |
| Prawda/Fałsz                   | DataDoAktyw             | [Nieokreślony]      |          |
| Liczba                         | DniZwlokOd              | [Nieokreślony]      |          |
| Liczba                         | <b>DniZwlokDo</b>       | [Nieokreślony]      |          |
| Prawda/Fałsz                   | DniZwlokOdAktyw         | [Nieokreślony]      |          |
| Prawda/Fałsz                   | DniZwlokDoAktyw         | [Nieokreślony]      |          |
| <b>Napis</b>                   | GUID                    | [Nieokreślony]      |          |
| Liczba                         | TypPodmiotu             | [Nieokreślony]      |          |
| <b>Napis</b>                   | Wlasciciel              | [Nieokreślony]      |          |
| Prawda/Fałsz                   | IncludeOwnerFilter      | [Nieokreślony]      |          |
| $\times$ $\overline{\sqrt{ }}$ |                         | Edytuj filtr        |          |

Okno **Łączenie parametrów**

[**Historia drukowania**] – otwiera okno *Historia drukowania*, prezentujące listę wydruków wykonanych w systemie. Informacja o każdym wydruku jest logowana, a na liście prezentowane są dane przyporządkowane do następujących kolumn:

- Id wydruku
- Nazwa wydruku
- Data i czas
- Operator
- Kod użytkownika
- Kontekst wydruku
- Kontekst miejsca
- Dokument źródłowy
- Opis
- Typ dokumentu źródłowego (domyślnie ukryta)

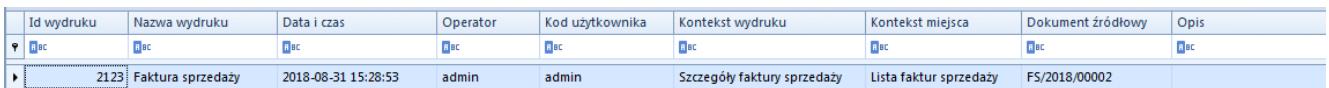

Przykładowy wydruk w oknie **Historia drukowania**

**Uwaga** 

Okno *Historia drukowania* prezentuje listę wydrukowanych dokumentów, jeśli parametr *Rejestruj wykonanie wydruków w systemie* został wybrany w menu *System → Konfiguracja → Komputer.*

## **Dodawanie nowego wydruku**

W celu dodania nowego wydruku należy w oknie konfiguracji wydruków wybrać przycisk [**Dodaj**] z grupy przycisków *Lista*, a następnie uzupełnić dane na wyświetlonym formularzu wydruku (formularz ten pojawia się również w przypadku edycji istniejącego wydruku). Formularz podzielony jest na zakładki *Ogólne* i *Parametry*.

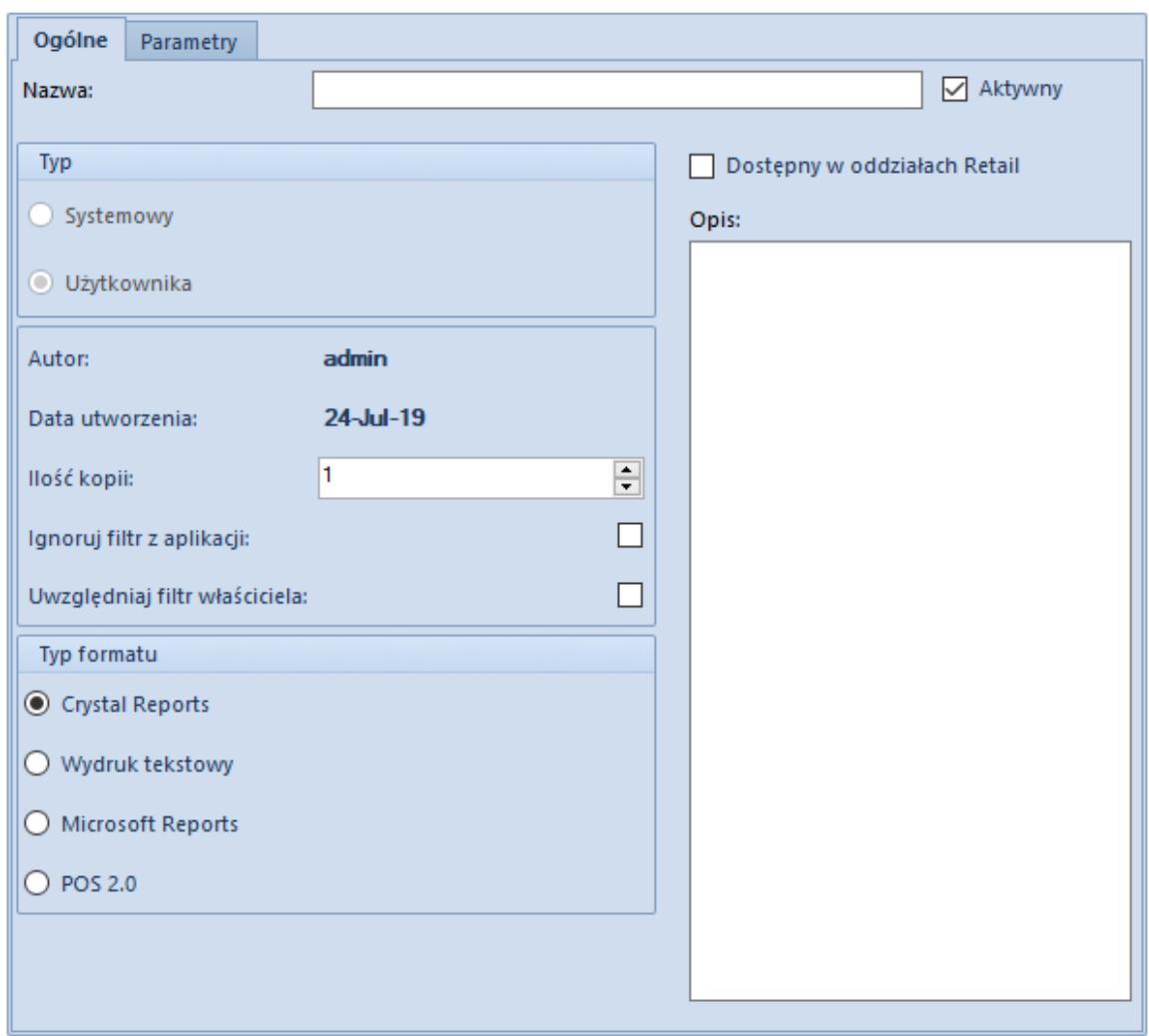

Formularz wydruku, zakładka **Ogólne**

W menu dostępne są [standardowe przyciski dostępne w systemie.](https://pomoc.comarch.pl/altum/documentation/interfejs-i-personalizacja/menu-systemu/standardowe-przyciski/) Ponadto użytkownik ma możliwość wybrania poniższych przycisków:

[**Edytuj definicję**] – otwiera formularz edycji danego wydruku za pomocą narzędzia wskazanego w polu *[Typ formatu](#page--1-0)*

[**Zbuduj definicję**] – umożliwia import pliku z definicją wydruku wykorzystywanego w aplikacji POS

#### Uwaga

Jeżeli na komputerze użytkownika nie ma narzędzia do sporządzania wydruków Crystal Reports, przy próbie edycji definicji wydruku pojawi się informacja *"Nie można odnaleźć pliku edytora Crystal Reports".* W przypadku, gdy nie można otworzyć wydruków w Crystal Reports lub podczas otwierania wydruków pojawiają się błędy, należy zainstalować Crystal Reports Redistributable.

## **Zakładka** *Ogólne*

Na zakładce *Ogólne* dostępne są następujące pola i parametry:

- **Nazwa** pozwala na wprowadzenie nazwy dodawanego wydruku
- **Aktywny** informuje o aktywności wydruku; jego odznaczenie spowoduje, że wydruk nie będzie dostępny do wyboru, a na drzewie wydruków zostanie oznaczony kolorem szarym
- **Typ** wskazuje typ wydruku:
	- *Systemowy* predefiniowany wydruk dołączany podczas instalacji systemu. Parametr ten jest zaznaczony wyłącznie w przypadku edycji istniejącego wydruku predefiniowanego.
	- *Użytkownika* wydruk dodawany lub edytowany przez użytkownika
- **Autor** wyświetla dane operatora tworzącego wydruk
- **Data utworzenia** prezentuje datę utworzenia wydruku
- **Ilość kopii** umożliwia wprowadzenie domyślnej ilości kopii, jaka ma zostać wydrukowana po zainicjowaniu wydruku
- **Ignoruj filtr z aplikacji** odznaczony parametr oznacza, że na wydruku znajdą się dane, które w momencie drukowania widoczne są na ekranie operatora. Jeśli parametr jest zaznaczony, wydruk powinien wyświetlać wszystkie dane, niezależnie od zastosowanego filtra. Aby dane na wydruku były poprawnie wyświetlane, definicja wydruku powinna obsługiwać odpowiednie parametry.
- **Uwzględniaj filtr właściciela** zaznaczony parametr oznacza, że filtr zdefiniowany w ramach centrum, które jest właścicielem wydruku, zostanie uwzględniony na tymże wydruku
- **Typ formatu** pole wyboru formatu, w którym wydruk będzie sporządzany:
- *Crystal Reports* zewnętrzna aplikacja do samodzielnego tworzenia wydruków, której licencję należy wykupić oddzielnie
- *Wydruk tekstowy* definicja wydruku zapisana jako ciąg znaków bez formatowania
- *Microsoft Reports* wydruki w tym formacie danych wykorzystywane są na stanowiskach sprzedażowych POS w edycji 1.0
- *POS 2.0*  wydruki w formacie *.xml*, wykorzystywane na stanowiskach sprzedażowych POS w edycji 2.0
- **Opis** umożliwia dodanie opisu do wydruku

### **Zakładka** *Parametry*

Zakładka *Parametry* pozwala na łączenie parametrów wydruku z parametrami obszaru systemu, w którym ten wydruk ma być inicjowany.

| <b>Parametry</b><br>Ogólne                                                       |  |                            |                                               |  |  |
|----------------------------------------------------------------------------------|--|----------------------------|-----------------------------------------------|--|--|
| Plan amortyzacji<br>Miejsce w systemie:<br>✓                                     |  |                            |                                               |  |  |
| Typ parametru wydruku                                                            |  | Nazwa parametru wydruku    | $\overline{\tau}$<br>Parametr miejsca systemu |  |  |
| 9<br>8 BC                                                                        |  | <b>R</b> BC                | $\qquad \qquad =$                             |  |  |
| ٠<br>Data                                                                        |  | <b>DateFrom</b>            | Filtr: Data od                                |  |  |
| Data                                                                             |  | <b>DateTo</b>              | Filtr: Data do                                |  |  |
| <b>Napis</b>                                                                     |  | AmortizedTrackToSkipString | Filtr: Pomijaj środki całkowicie u            |  |  |
| Prawda/Fałsz                                                                     |  | SkipAmortized              | Filtr: Pomijaj środki całkowicie u            |  |  |
| Prawda/Fałsz                                                                     |  | ShowSoldDisposed           | Filtr: Uwzględniaj środki zlikwid             |  |  |
|                                                                                  |  |                            |                                               |  |  |
| V [SystemPlaceInternalName] = 'DepreciationPlan'<br>$\mathbf{x}$<br>Edytuj filtr |  |                            |                                               |  |  |

Formularz wydruku, zakładka **Parametry**

#### Uwaga

Jeżeli po wyeksportowaniu wydruku i ponownym jego imporcie system wyświetli okno z zapytaniem o dodatkowe parametry, należy ustawić dla wyeksportowanego wydruku lokalizację źródła danych w Crystal Reports, zaznaczając bieżącą bazę danych oraz wybierając bazę, która ma ją zastąpić. Podczas aktualizacji będzie możliwość wskazania wartości parametrów z wybranej bazy danych. Po zapisaniu wydruku i jego imporcie do systemu okno z dodatkowymi parametrami nie będzie się pojawiać.

# **Obsługa wydruków na listach**

Na większości list w systemie dostępna jest grupa przycisków *Wydruki*, zawierająca przyciski służące do wywołania danego wydruku.

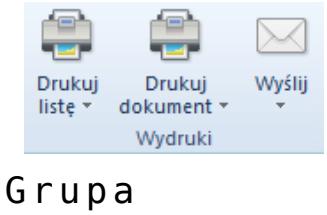

przycisków **Wydruki**

[**Drukuj listę**] – drukuje listę obiektów na domyślnej drukarce

[**Drukuj dokument**] – drukuje szczegóły wskazanego obiektu na domyślnej drukarce

[**Wyślij**] – pozwala wysłać wydruk z konta e-mail powiązanego z pracownikiem

W zależności od wybranej opcji, system drukuje domyślny wydruk lub otwiera menu wyboru dalszych kroków (wybór podglądu wydruku na oknie komputera, wskazanie innej drukarki lub otwarcie okna konfiguracji).

Przycisk [**Konfiguruj**] dostępny w menu rozwijalnym wyświetlanym dla powyższych przycisków wyświetla drzewo definicji wydruków podpiętych do danego obszaru.